IRIDEX®

## **Guía rápida: uso del láser Cyclo G6® con el Software de Gestión de Barrido y el dispositivo de emisión MicroPulse P3®\***

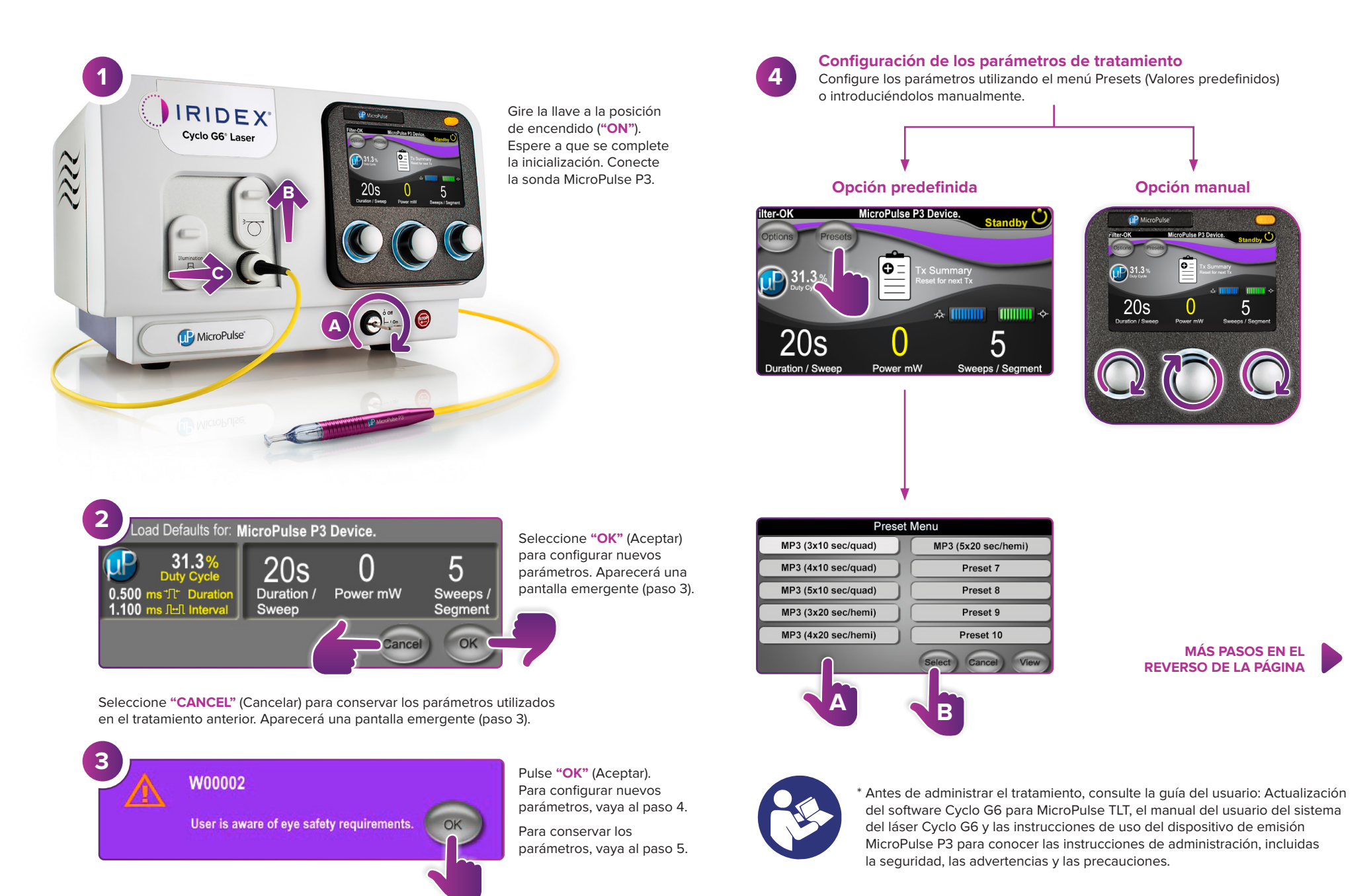

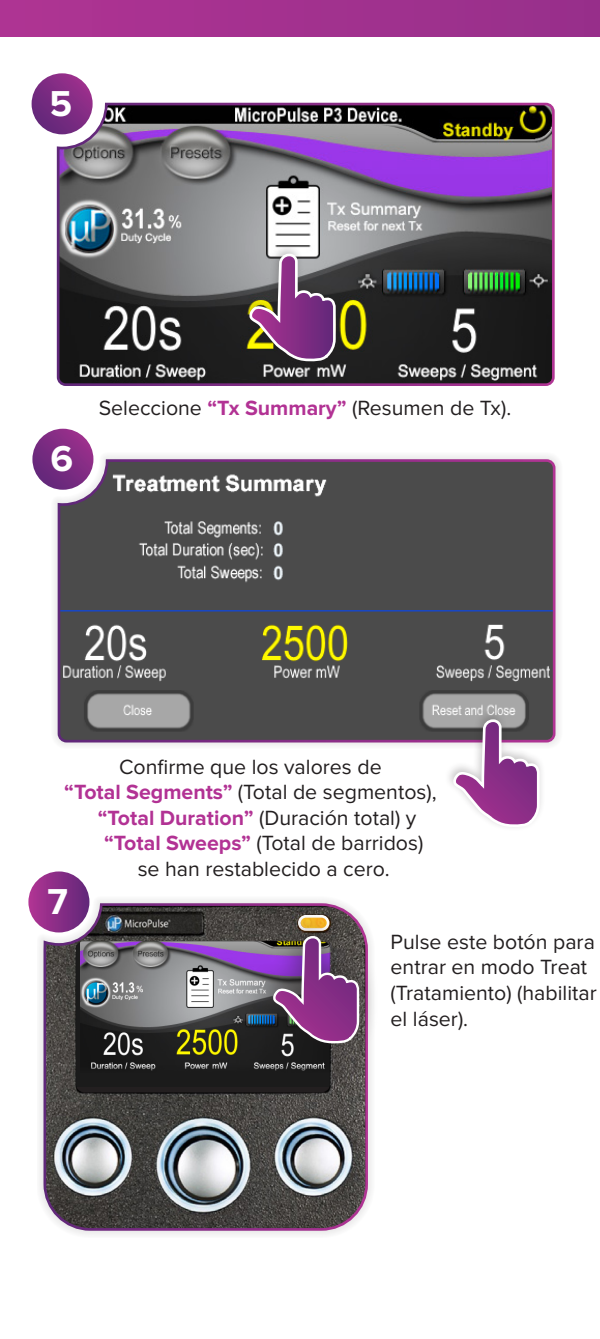

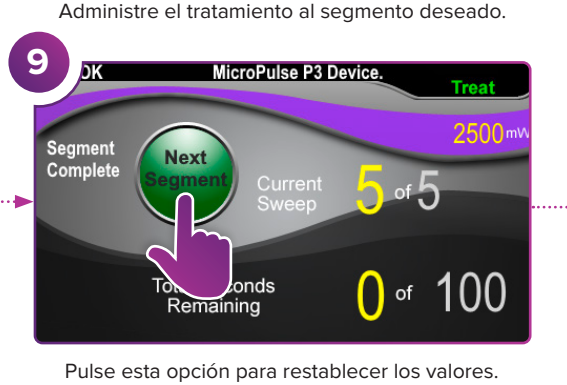

MicroPulse P3 Device.

Current

**Total Seconds** Remaining

Para tratar el siguiente segmento, repita el paso 8. Cuando termine el tratamiento, continúe con el paso 10.

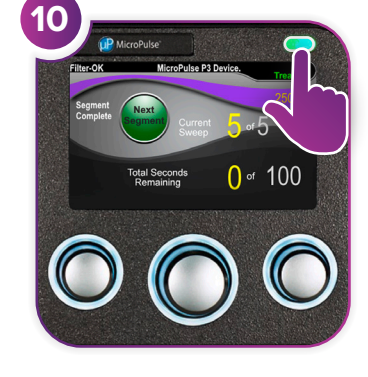

**8**

Sweep<br>Duration

Remaining

Al finalizar el tratamiento, pulse este botón para entrar en modo Standby (En espera) (deshabilitar el láser).

2500

100

 $of$ 

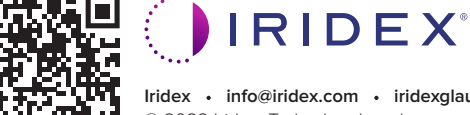

## **Iridex info@iridex.com iridexglaucoma.com**

© 2022 Iridex. Todos los derechos reservados. Iridex, el logotipo de Iridex, MicroPulse, MicroPulse P3 y Cyclo G6 son marcas registradas de Iridex. 88305-ES.A 02/2022

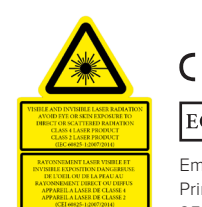

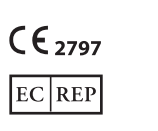

Emergo Europe Prinsessegracht 20 2514 AP The Hague  $\lambda = 810$  nm  $\qquad$  Po = 3 W<br> $\lambda = 635$  nm  $\qquad$  Po = 1 mW Países Bajos

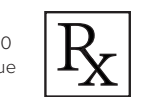

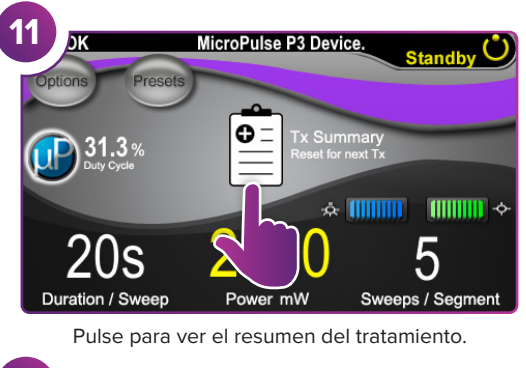

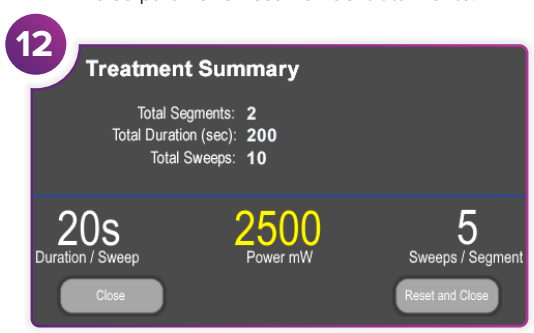

Revise el resumen del tratamiento.

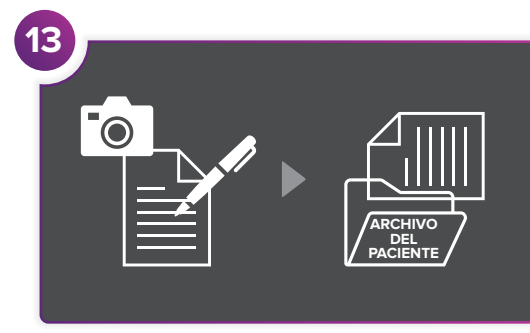

Registre la información del tratamiento.

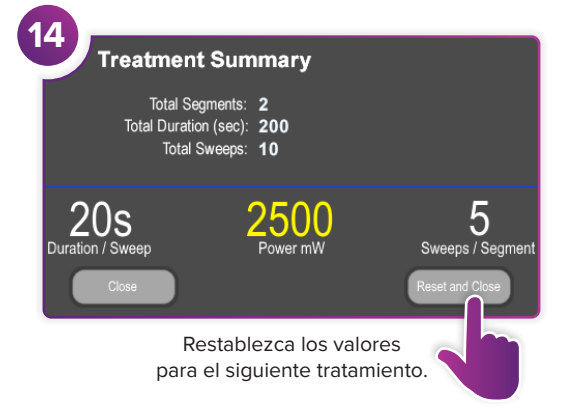

**PÁGINA 2 DE 2**